## WINDOWS INSTALLATION METAMACHINE Installation of METAmachine is quite easy if you know what to expect and follow these steps. It *Note* should require no more than a couple of minutes. It is necessary to have the free Apple **Be sure that you're logged in as Administrator.** QuickTime software installed. See http://www.apple.com DOWNLOAD THE SOFTWARE /quicktime/download/ To download METAmachine, click on the Windows link at or 23MB Windows. http://HSLtd.us/metamachine/download.html **File Download - Security Warning** Do you want to run or save this file? Before the download begins, a window should appear asking if you Name: metamachinep.exe want to Run or Save the download. In most cases Run is the choice you Type: Application, 22.9MB want to make. From: hsitd.us  $\frac{Bun}{\sqrt{2}}$ nternet Explorer - Security Warning When the download has completed, a warning The publisher could not be verified. Are you sure you want to run this appears regarding the "unknown publisher". Click Name: metamachinep.exe on Run in order to continue. Publisher: Unknown Publisher  $Run$ Don't Run **Installing METAmachine**  $\overline{\mathbf{x}}$ You are about to install METAmachine for Windows. The installer starts by confirming the package that you are This installation includes the Panorama Engine, a necessary about to install. component Proceed? Cancel  $OK$ WinZip Self-Extractor - metamachinep[1].exe To unzip all files in metamachinep[1], exe to the<br>specified folder press the Unzip button.  $\overline{\text{Unzip}}$ Run WinZip The software then Unzips to your hard drive. It's advised to Unzip to folder TVADMINI\*TVLOCALS\*TVTemp<sup>2</sup> Browse... allow it to use the default settings which sends the Close Overwrite files without prompting installation to your Temp folder. About When done unzipping open: Help Vinstall Panorama.exe Once the files are unzipped, there will **Panorama Installer** be a momentary pause after which the provue developmen PANORAMA Panorama Installer opens on your Software Installation screen. Select packages to install... Select Default & Select No. Panorama 5.5 (for Windows) Again, we suggest using the default  $16.74 M b$ Channels  $0.99 Mb$ settings for the best results. This will *Note* The Panorama engine Wizards 12.89 Mb install a Panorama folder in your Zip Code Lookup & Spelling Dictionary  $0.80 Mb$ is installed into your Program Files folder. (Panorama is the Program Files folder. METAmachine itself is underlying database engine that runs METAmachine and an included part of installed in your Documents folder (My your licensed package) Documents). If the installer does readily Click on Install and both Panorama and Total Size:  $\begin{array}{|c|c|} \hline \end{array}$  30.62 Mb find your Documents METAmachine are installed on your folder it will ask you to **Perform installat** hard drive. select the location. Install After selecting the install disk a The installer tells you when the Installation is Complete, then Quits.

HindSight Ltd.  $\mathscr{O}$ 

2

## FIRST USE

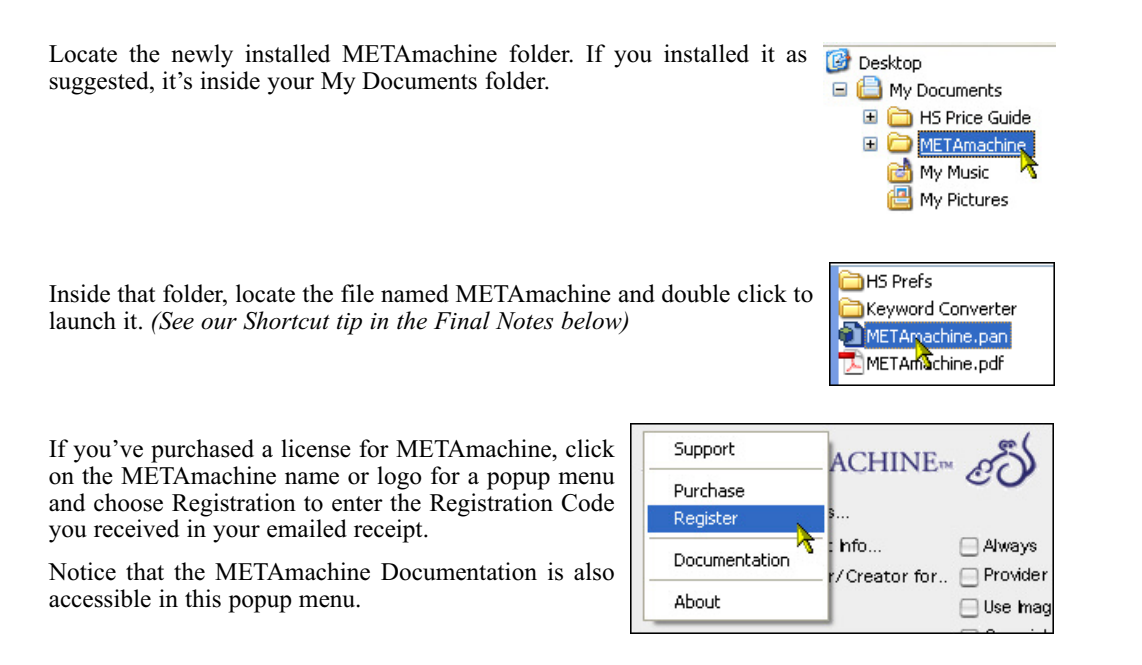

## F INAL N OTES

*To add a Shortcut to your Task Bar*, right-click on METAmachine.pan within its folder and drag it to the Task Bar. Then choose Create Shortcut from the options that pop up.

PDF Documentation, is accessible via the Logo's popup menu

Support for METAmachine is available for free via our online forums, accessed by choosing Support in the Logo's popup menu

There is no need to register Panorama or enter any registration information for it in order to use it with METAmachine. METAmachine has a built-in license for Panorama.

If you have InView & StockView, or components of either, you can move METAmachine from its folder to that folder. Up to date versions of Flow Chart will recognize and respond to its presence. Place the METAmachine.pdf in the InView & StockView documentation folder and add the contents of METAmachine's HS Prefs to the like-named folder with InView & StockView.

To Delete METAmachine from your computer, right-click on the METAmachine folder and chose Delete. Then do the same with the Panorama folder. No further action is necessary.

Copyright 2010 HindSight Ltd. All Rights Reserved http://hsltd.us